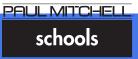

# PAUL MITCHELL SCHOOLS' Next Top Photo Stylist 2014 Future Professional

### ENTRY FORM

### CONTACT INFORMATION

| FUTURE PROFESSIONAL NAME:                                                                                                    |  |  |  |  |  |
|----------------------------------------------------------------------------------------------------|--|--|--|--|--|
|                                                                                                    |  |  |  |  |  |
| SCHOOL NAME:                                                                                                    |  |  |  |  |  |
| HOME ADDRESS:                                                                                                    |  |  |  |  |  |
| CITY:                                                                                                    |  |  |  |  |  |
| PHONE: ALTERNATE PHONE:                                                                                                    |  |  |  |  |  |
| EMAIL:*  *There is no entry fee for future professionals  SKILL (please circle one) Hair Makeup                                                                                                    |  |  |  |  |  |
| CATEGORY                                                                                                    |  |  |  |  |  |
| Please check the 3 hair categories you selected or check the 3 makeup categories you selected.  Hair  Makeup  Avant Garde  Texture  Contemporary Classic  Long Hair Upstyle  Classics  Runway  Color |  |  |  |  |  |
| TO-DO CHECKLIST  Review the photo shoot/fashion show guidelines from The HUB or Plugged In.                                                                                                    |  |  |  |  |  |
| Have the following people sign a Paul Mitchell Release form. 1 per person. Photographer Makeup Artist Models Self                                                                                    |  |  |  |  |  |
| Fill out entry form, color forms, and product forms.                                                                                                    |  |  |  |  |  |
| Please follow all rules and photo shoot guidelines. Failure to do so will result in automatic disqualification.                                                                                      |  |  |  |  |  |
| Please sign: I have read and will comply with all entry form and photo shoot/fashion show guidelines                                                                                                 |  |  |  |  |  |

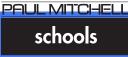

### PAUL MITCHELL SCHOOLS'

## Next Top Photo Stylist 2014 Future Professional

### **ENTRY FORM continued**

#### **HOW TO UPLOAD FORMS AND PHOTOS**

| Visit http://pluggedin.paulmitchell.edu                                                                                                    |  |  |  |  |
|----------------------------------------------------------------------------------------------------|--|--|--|--|
| Go to the Contests tab and click on - ENTER Top Photo Stylist 2014                                                                                                    |  |  |  |  |
| Download and print the following forms. Fill them out, sign where required, scan and save them as one file. Use your full name as the file name. For example: Jane Visionary                                                                                                    |  |  |  |  |
| <ul> <li>★ Entry form</li> <li>★ Release form – Photographer</li> <li>★ Release form – Makeup Artist</li> <li>★ Release form – Model</li> <li>★ Release form – Self</li> <li>★ Color Formulation Worksheet</li> <li>★ Take Home Recommendation form</li> <li>★ Face Design sheet</li> </ul> |  |  |  |  |
| Save your images using the following file name format: First Name_Last Name_Image number_Category. For example: Jane_Visionary_Image 1_Texture; Jane_Visionary_Image 2_Avant Garde; Jane_Visionary_Image 3_Up style.                                                                        |  |  |  |  |
| Upload forms and photos - Go to http://pluggedin.paulmitchell.edu                                                                                                    |  |  |  |  |
| Go to the Contests tab and click on - ENTER Top Photo Stylist 2014                                                                                                    |  |  |  |  |
| Scroll down to the Top Photo Stylist 2014 Entries upload widget                                                                                                    |  |  |  |  |
| Click "Choose file" and upload one file at a time                                                                                                    |  |  |  |  |
| Add description (optional)                                                                                                    |  |  |  |  |
| Enter your email address                                                                                                    |  |  |  |  |
| Click the "Upload" button                                                                                                    |  |  |  |  |
| To upload the next file, click on "Upload another file."                                                                                                    |  |  |  |  |
| Once you have uploaded all files, you may exit the screen after receiving the "Success" message. Note – you only need to upload a file with the forms and 3 photos/categories. Uploading more than 3 photos will disqualify your entry.                                                     |  |  |  |  |
|                                                                                                    |  |  |  |  |

\* Either a desktop or laptop computer is required for uploading files using the widget. \* Only one file may be uploaded at a time

## schools

# PAUL MITCHELL SCHOOLS' Next Top Photo Stylist 2014 **LEARNING LEADER**

## ENTRY FORM

| LEARNING LEADER NAME:                                                                                                    |        |                        |                         |  |  |  |
|----------------------------------------------------------------------------------------------------|--------|------------------------|-------------------------|--|--|--|
| SCHOOL NAME:                                                                                                    |        |                        |                         |  |  |  |
| HOME ADDRESS:                                                                                                    |        |                        |                         |  |  |  |
| CITY:                                                                                                    | STATE: | ZIP:                   |                         |  |  |  |
| PHONE: ALTERNATE PHONE:                                                                                                    |        |                        |                         |  |  |  |
| EMAIL:  *entry fee \$20.00 for Learning Leaders, please see payment form on second page  SKILL (please circle one) Hair Makeup                                              |        |                        |                         |  |  |  |
| CATEGORY                                                                                                    |        |                        |                         |  |  |  |
| Please check the 3 hair categories you selected or check the 3 makeup categories you selected. <b>Hair Makeup</b>                                                           |        |                        |                         |  |  |  |
| <ul><li>☐ Avant Garde</li><li>☐ Contemporary Classic</li><li>☐ Color</li></ul>                                                                                              |        | ☐ Bridal<br>☐ Classics | ☐ Editorial<br>☐ Runway |  |  |  |
| TO-DO CHECKLIST                                                                                                    |        |                        |                         |  |  |  |
| ☐ Print entry form, release forms, color formulation, face design sheet, product forms and photo shoot/fashion show guidelines from the HUB.                                |        |                        |                         |  |  |  |
| <ul> <li>☐ Have the following people sign a Paul Mitchell Release form. 1 per person.</li> <li>Photographer</li> <li>Makeup Artist</li> <li>Models</li> <li>Self</li> </ul> |        |                        |                         |  |  |  |
| ☐ Fill out entry form, color forms, and product forms.                                                                                                    |        |                        |                         |  |  |  |
| Please follow all rules and photo shoot guidelines. Failure to do so will result in automatic disqualification.                                                             |        |                        |                         |  |  |  |
| Please sign: I have read and will comply with all entry form and photo shoot/fashion show guidelines                                                                        |        |                        |                         |  |  |  |

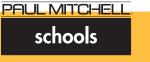

### PAUL MITCHELL SCHOOLS'

## Next Top Photo Stylist 2014 **LEARNING LEADER**

### **ENTRY FORM continued**

#### **HOW TO UPLOAD FORMS AND PHOTOS**

| Visit http://pluggedin.paulmitchell.edu                                                                                                    |  |  |  |  |
|----------------------------------------------------------------------------------------------------|--|--|--|--|
| Go to the Contests tab and click on - ENTER Top Photo Stylist 2014                                                                                                    |  |  |  |  |
| Download and print the following forms. Fill them out, sign where required, scan and save them as one file. Use your full name as the file name. For example: Jane Visionary                                                                                                    |  |  |  |  |
| <ul> <li>★ Entry form</li> <li>★ Release form – Photographer</li> <li>★ Release form – Makeup Artist</li> <li>★ Release form – Model</li> <li>★ Release form – Self</li> <li>★ Color Formulation Worksheet</li> <li>★ Take Home Recommendation form</li> <li>★ Face Design sheet</li> </ul> |  |  |  |  |
| Save your images using the following file name format: First Name_Last Name_Image number Category. For example: Jane_Visionary_Image 1_Texture; Jane_Visionary_Image 2_Avant Garde; Jane_Visionary_Image 3_Up style.                                                                        |  |  |  |  |
| Upload forms and photos - Go to http://pluggedin.paulmitchell.edu                                                                                                    |  |  |  |  |
| Go to the Contests tab and click on - ENTER Top Photo Stylist 2014                                                                                                    |  |  |  |  |
| Scroll down to the Top Photo Stylist 2014 Entries upload widget                                                                                                    |  |  |  |  |
| Click "Choose file" and upload one file at a time                                                                                                    |  |  |  |  |
| Add description (optional)                                                                                                    |  |  |  |  |
| Enter your email address                                                                                                    |  |  |  |  |
| Click the "Upload" button                                                                                                    |  |  |  |  |
| To upload the next file, click on "Upload another file."                                                                                                    |  |  |  |  |
| Once you have uploaded all files, you may exit the screen after receiving the "Success" message. Note – you only need to upload a file with the forms and 3 photos/categories. Uploading more than 3 photos will disqualify your entry.                                                     |  |  |  |  |
| * Either a desktop or laptop computer is required for uploading files using the widget.  * Only one file may be uploaded at a time                                                                                                    |  |  |  |  |

For assistance or questions please contact Plugged In Support at PLUGGEDIN@PAULMITCHELL.EDU.

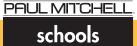

# PAUL MITCHELL SCHOOLS' Next Top Photo Stylist 2014 **LEARNING LEADER**

### PAYMENT FORM

### PAYMENT INFORMATION - credit card only

Entry fees may be deductible as a business expense under applicable state and federal laws. Consult your tax advisor for specific advice.

You must submit the credit card Security Code below or your entry will be disqualified.

| Credit card information: |       |              |                  |  |  |  |  |
|--------------------------|-------|--------------|------------------|--|--|--|--|
| □American Express        | □Visa | ☐ Mastercard |                  |  |  |  |  |
| CARD NUMBER:             |       |              | EXPIRATION DATE: |  |  |  |  |
| SECURITY CODE:           |       |              |                  |  |  |  |  |
| CARDHOLDER NAME:         |       |              |                  |  |  |  |  |
| BILLING ADDRESS:         |       |              |                  |  |  |  |  |
| CITY:                    |       | STATE:       | ZIP:             |  |  |  |  |
| SIGNATURE:               |       |              |                  |  |  |  |  |

By signing here, I authorize the charge to my credit card.